# **1.1.2 Installation de Maven**

#### の **Relu**

Relecture RB faite le 16/02/2011

### **Sommaire :**

- [Téléchargement](#page-0-0)
- [Installation](#page-0-1)
- [Configuration](#page-0-2)
	- o [Pour l'utilisation en ligne de commande](#page-1-0)
- [Paramétrage d'un proxy](#page-2-0)
- [Erreurs fréquentes](#page-3-0)

## <span id="page-0-0"></span>Téléchargement

Aller sur [le site de Maven](http://maven.apache.org) :

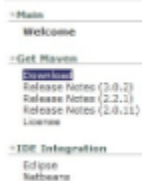

#### **Welcome to Apache Maven**

Apache Maven is a saftware project management and comprehension<br>tool. Based on the concept of a project object model (PON), Maven can<br>manage a project's basic, reporting and decumentation from a central<br>piece of informatio

piece of information.<br>
If you think that Papear could help your preject, you can find out more<br>
If you think that Papear could help your preject, you can find out more<br>
refunction: deput in the "About Playern" section of t

Télécharger le binaire de la dernière version 3.0.x :

#### Download Mayen 3.0.2

.<br>Maven is distributed in several formate for your convenience. Use a course archive if you intend to build Haven yourself. Otherwise,<br>simply put, o ready-mode binary detribution and follow the installation instructions gi You will be prompted for a mirror - if the Ne is not found on yours, please be patient, as it may take 24 hours to reach all minors. In order to quant against complexi deverteatainstallations, it is highly recommended to verify the signature of the release bundles<br>against the public LETS used by the Apache Mawin dependent.

Maven is distributed under the apache License, version 2.0.

We strength encourage our users to configure a Manes repeatory ninter closer to their totalion, please read now to the Minors for<br>Reporteries.

is ours to check the compatibility notes behind using this version in excisi suprises, While Naven 3 ams to be bedowerd.<br>compatible with Moven Z.x to the extent possible, there are rill a few olynfront changes.

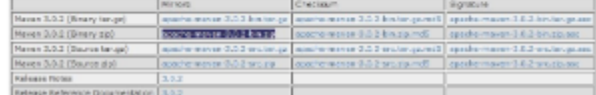

### <span id="page-0-1"></span>Installation

Décompresser l'archive dans un répertoire. (ex **C:\devel\maven\apache-maven-3.0.2**) :

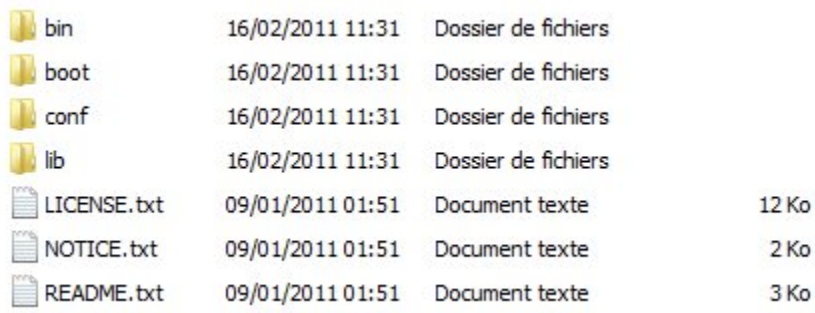

Documentations intéressantes pour débuter :

- <http://maven.apache.org/apache-maven.pdf>
- <http://www.sonatype.com/books/mvnref-book/reference/public-book.html>
- <http://dcabasson.developpez.com/articles/java/maven/introduction-maven2/>
- <span id="page-0-2"></span>• Maven dans Eclipse<http://maven.apache.org/eclipse-plugin.html>

## **Configuration**

### <span id="page-1-0"></span>**Pour l'utilisation en ligne de commande**

La variable **M2\_HOME** doit être définie au niveau système et le répertoire **%M2\_HOME%\bin** accessible dans le path :

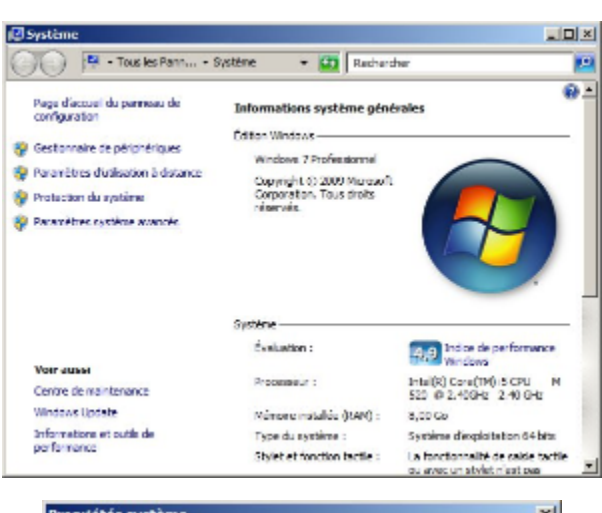

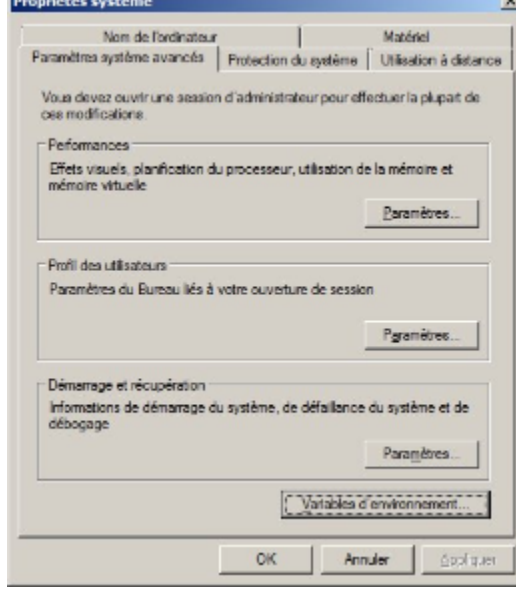

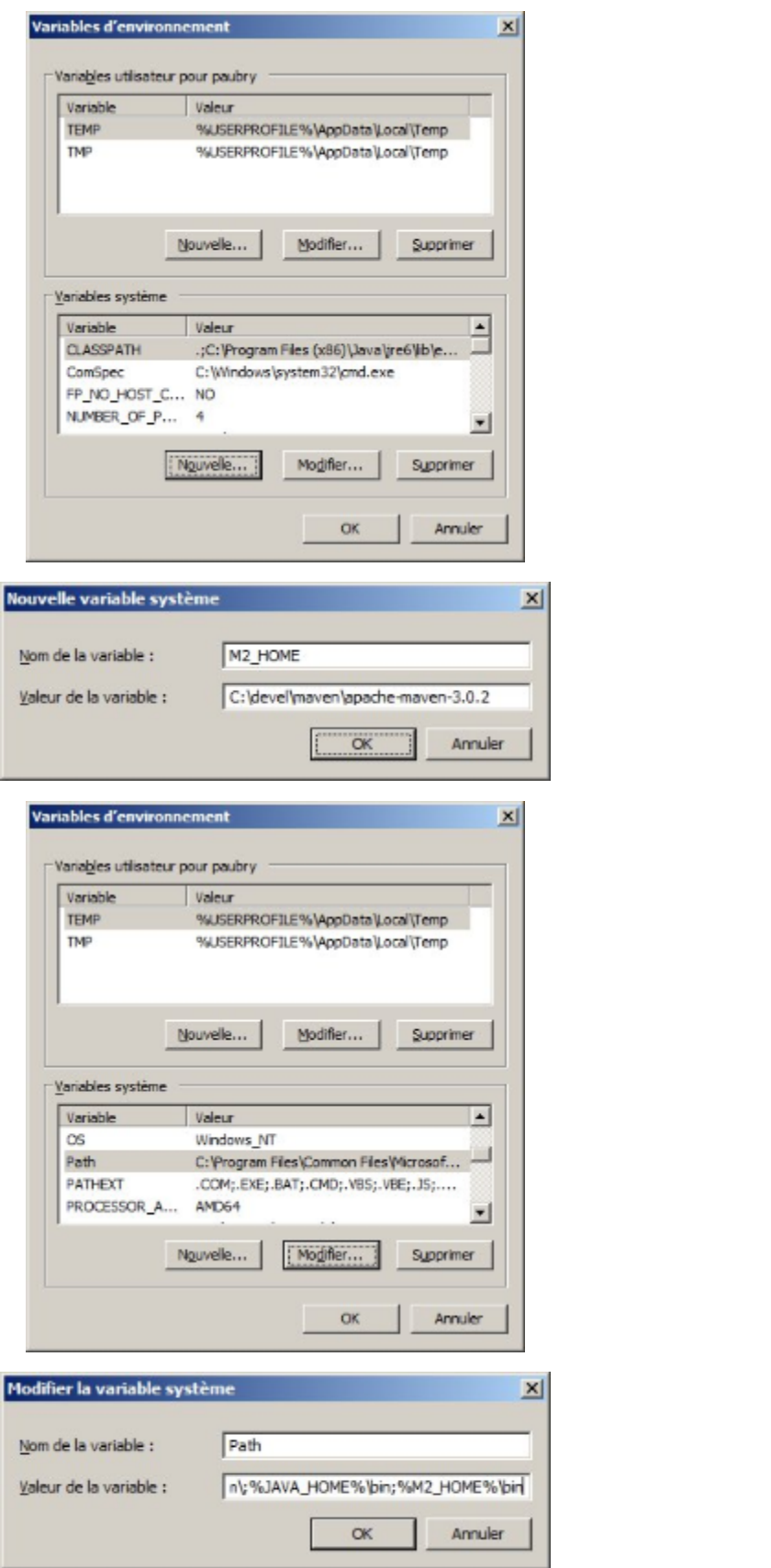

<span id="page-2-0"></span>**Paramétrage d'un proxy**

Si vous utilisez un proxy http pour accéder à internet il faut configurer maven à l'aide de **maven/conf/setting.xml** ou **~/.m2/setting.xml** décommenter et adapter :

```
<proxy>
      <active>true</active>
      <protocol>http</protocol>
      <host>cache.uhp-nancy.fr</host>
      <port>3128</port>
           <!-- <username></username>
      <password></password> -->
       <nonProxyHosts>www.google.com|*.somewhere.com</nonProxyHosts>
</proxy>
```
## <span id="page-3-0"></span>Erreurs fréquentes

Si par exemple l'erreur suivante apparait selon le cas :

- Dans eclipse : "Can't resolve Archetype org.esupportail:esup-blank-archetype:0.2.0 org.eclipse.core.runtime.CoreException: Could not resolve artifact"
- En ligne de commande : "The plugin 'org.apache.maven.plugins:maven-archetype-plugin' does not exist or no valid version could be found " avec juste avant un "Connection Timed Out"

Il faut s'assurer le fichier setting.xml est bien pris en compte :

- Dans eclipse : Preference => Maven => Installations
- En ligne de commande : que la variable **M2\_HOME** est correctement configurée et pointe vers le bon répertoire